# OCTOBER 1997

# NEWSLETTER OF THE LONG ISLAND MACINTOSH USERS GROUP

# **September's Meeting: Joe Nobody's 300 Friends**

LIMac has been serving Macintosh users on Long Island since 1984, when the Mac was introduced. Annual dues for membership is \$24. First meeting is free. For information, you can contact any of the following:

**The LIMac**

#### **Membership**

Alan Gordon (516) 538-7013 *akgmac@villagenet. com* **Public Domain**

### **Software** Helen and Sheldon Gross

(212) 799-5655 *SHEL1@ycybernex.net* **Technical Advice**

#### Bradley Dichter (516) 874-4363 *bdichter@cdr.net*

**Program Coordinator** Rick Matteson (516) 379-0174 *RickGM@aol.com*

# **Beginners SIG**

Sy Bram (516) 378-9076 *SyBMFilm@aol.com*

#### **DTP SIG**

Balan Nagraj (516) 427-0952 *Balan448@aol.com*

#### **ED SIG** Rick Matteson

(516) 379-0174 *RickGM@aol.com*

# **Internet SIG**

Al Choy *achoy@villagenet.com*

### **Internet Address**

*http://www.limac.org*

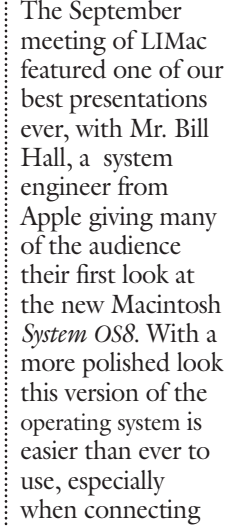

to the Internet and e-Mail. What really wowed the audience was the *Quickdraw 3D* demonstration which has even been included in the good old scrapbook.

In an interesting side note. I met a new member and asked him his name "Joe Nobody" he answered. It finally became clear to me what people meant when they said "Nobody uses the Macintosh Computer". They must have been referring to Joe. Looking around a room filled with over 300 people that

**General Meeting: Friday, Oct. 17, 7:00 P.M.** The topic will be digital photography, with an emphasis on using it for commercial work. The presentation will be made by a person from PHASE ONE, makers of digital camera backs ranging in price from \$14,000 to \$40,000. The presentation will be of a general nature at the regular meeting and more specific at the DTP

*LIMac Meetings, unless otherwise noted, are held at the New York Institute of Technology (Building. 500), at Northern Boulevard, Old Westbury. To see if school is open in bad* 

**Ed SIG: Friday, October 17, 9:00 P.M.** Scott Randel demonstrates *ExamGen*, a test generating program; membership discussion of

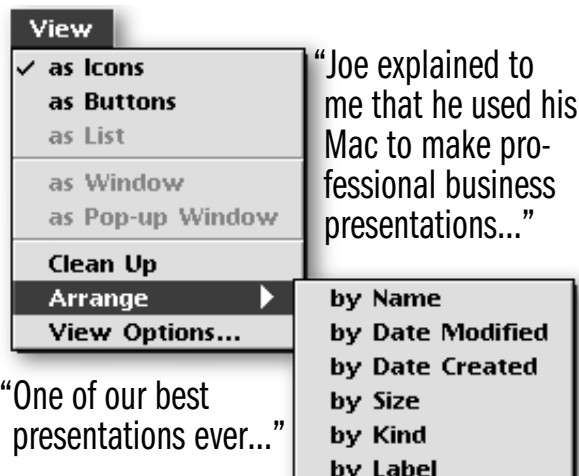

M

night, it became certain that it could have no other meaning.

Joe explained to me that he used his Mac to make professional business presentations; his wife a teacher used Macs in her classroom to enhance her curriculum; and his kids made short work of their homework on the computer so that

they could play their favorite games.

His wife stayed after the main meeting so that she could attend the educators' special interest group and see the eMate 300 demonstration.

LIMac provides to its members the kind of support usually available only to businesses with large information support departments. We hope that our new members will enjoy our meetings and continue their attendance.  $\blacksquare$ *–Kirk Cronk*

# **October's Meetings**

**Beginners SIG: Friday, Oct. 17, 9:00 p.m.** The topic will be *Macintosh Basics* (the main segment will be questions and answers.

**DTP SIG: Friday, Oct. 17, 9:00 P.M.** This month's meeting will be a detailed extension of the General Meeting subject.

**Internet SIG: Monday Oct. 20, 7:30 P.M.** Further exploration of the Internet. The Internet SIG will meet in the auditorium of the Bethpage Public Library.

The next LIMac board meeting will be held at the Plainedge Library on Tuesday, October 21, 1997

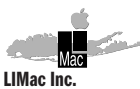

P.O. Box 518 Seaford,NY 11783

#### **President** Balan Nagraj *Balan448@aol.com* **Vice President** Bill Medlow *ArchBill@aol.com*

**Treasurer** Donald Hennessy *DonLIMac@aol.com*

**Secretary** Wallace Lepkin *Wallace171@aol.com*

**The LIMac FORUM**

**Editors/Graphics** Mo Lebowitz Loretta Lebowitz *MoLeb@aol.com*

### **Distribution** Wallace Lepkin

Donald Hennessy

**Printing** Willow Graphics (516) 785.5360

### **Imagesetting** A&B Graphics

(516) 433.8228 The FORUM is published monthly by LlMac. All contents, except where noted. are copyright ©1997 by LIMac. Opinions expressed are the views of the authors and do not necessarily reflect those of LIMac. Contents may be reprinted for noncommercial use, with due acknowledgment to LIMac.

the fate of the Ed SIG.

*weather, call (516) 686-7789.*

SIG meeting.

Our October meeting is on the 3rd Friday (10/17), since Yom Kippur starts on the evening of the second Friday.

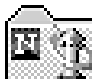

#### **Netscape Shortcuts.**

*By Victor Grey, DVMUG member* If you're a frequent user of *Netscape Navigator*, you can speed up your surfing with tricks and shortcuts. Here are some that I've come across: Learn the keyboard commands for the things you do all the time. *Command-L* to open a URL. *Command-R* to reload a page. *Command-[* (open square bracket, that thing to the right of the P on most

keyboards) to go back to the last page, and *Command-]* (close square bracket) to go forward.Also *Command-.* (period) to stop a page from loading.With these keyboard commands, you'll not only save time, but also you can deselect the toolbar in the *Options* menu, and thus have more room in your browser window to see the Web pages.

You don't need to type in the *http://* in the URL, because *Netscape* will add it for you by

default, but did you know that *Netscape* will also assume the *www.* and the *.com*? If you type into the *Open URL* window, for example openheart, *Netscape* will take you to *http://www.openheart.com*.Another neat trick uses text clippings. If you select a URL in a drag-and-drop-aware application, including both *Eudora* and *Claris Emailer,* and drag it onto the *Desktop*, it becomes a *Text Clipping*. Drag the *Text Clipping* into the *Netscape*

window, and you'll go to that URL. Rename the clippings so you remember what they are, and you have a collection of instant bookmarks, which you can drag back into an e-Mail or word processor window.And most amazing to me is if someone gives you a text file for which you don't have the application, even if its a PC file, just drag it into the *Netscape* window and the browser will display it for you.This also works for GIF format graphics files. Have fun!  $\blacksquare$ 

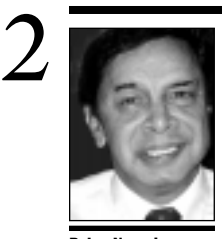

**Balan Nagraj** President *Balan448@aol.com*

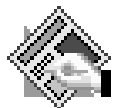

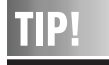

#### **Tracking changes in** *QuarkXPress***:**

If you've created custom tracking settings for your typefaces in *QuarkXPress*, beware of using keyboard shortcuts such as *Shift-Command-B* to create bold, italic, or bold italic versions of a regular-weight roman face.When you use these shortcuts, you get the tracking settings of the regular roman face, not the settings you specified for the other members of that family.To get your adjusted tracking settings for the other family members, select them explicitly from the *Font* or *Character* menus or in the *Measurements* palette. *–Publish*

# **President's Message Technical Corner**

A hearty welcome to our new members. As I write this column, we have about 70 new members. To say I am excited and proud, would be an understatement. I am groping for words to express my feelings and convey my thanks to all of our members.

Our membership drive was a big success, thanks to a total team effort. Max Rechtman set the ball rolling by getting us to join MacWorld Club and obtaining a useful mailing list. Kirk Cronk's suggestion of teaming up with Custom Computer Specialists (CCS) was followed up and we entered into a mutually beneficial relationship with CCS. Mo Lebowitz, our Editor, and Hank Holzwarth, our printer, did a commendable job in meeting the deadlines for this newsletter. Many of the board members pitched in with the labeling, stamping, etc. Lots of members turned out early to prepare for the meeting. We had the largest turn-out ever for a LIMac meeting; almost 300 attendees. A clear demonstration of the much-talked-about Mac platform's loyal following. Thanks to all of you for this great team effort.

*A message to our new members:* We not only welcome you, but look forward to your suggestions on how we can help each other. What kind of programs would you like? Can you actively participate in any of our Special Interest Groups? We are a voluntary non-profit organization. Like many of our members, you will find that LIMac makes you a better Mac user and contributes to your professional growth. Our success depends on members like you getting involved and participating in many of our activities. Do let me, or any of the board members, know of your suggestions/ideas, etc. Our telephone numbers and e-Mail addresses are on the front page.

We have some exciting programs lined up for the next two months. Our Christmas party in December would be an excellent opportunity to socialize and get to know other members. Apple's recent twists and turns leaves us Mac users scratching our heads; but having a large and friendly group can certainly help in reading the Cupertino tea leaves. I look forward to an exciting fall season with a rejuvenated and larger LIMac.  $\blacksquare$ 

| **I have an Iomega ZIP drive, Agfa StudioScan flatbed scanner and a Polaroid SprintScan+ slide scanner connected to my Power Mac 8500. It was fine for a while and then the monitor "wouldn't go on." A friend fixed it, but the problem came back. He took off the slide scanner and declared there was a SCSI problem. Can you suggest a solution?**

When everything was originally OK, what

usually happens is that one of your SCSI devices was moved and a connection has come loose; a SCSI cable has become damaged; or one of the SCSI address switches was accidently changed to be the same as another's. I would check your SCSI IDs to make sure they are unique. Tape a bottle cap over the SCSI ID switches if you have to, to prevent accidental changes. Your 8500 has a design flaw, like all PCI Macs that causes erratic behavior if a SCSI device is set for SCSII ID 5. Since the ZIP can only be set for 5 or 6, make sure it is set for 6 and set your scanners for 2 and 4. One thing also to remember about the ZIP, since it doesn't have a on/off switch, if you change the SCSI ID switch setting while the drive is still on, the change won't take effect until you pull the power plug and put it back in. The internal CD-ROM is at 3 and your internal HD is set for 0 and your motherboard is 7. I assume the ZIP is first in the SCSI chain, so make sure it's termination switch is set to *zero* or *Off*. The scanners have no internal termination, so make sure you have a terminator, preferable an active one, at the end of the SCSI chain. Of course you should use only high quality double shielded (thick) cables, and keep them as short as possible. The faster Power Macs are more sensitive than the older Macs. | **I have a PowerComputing machine running** *Mac OS7.6***. When I try to upgrade to** *Mac OS8***, I get a warning that the** *Installer* **cannot update the hard disk drive and don't install until you do update. What do I do?** The Apple installer runs Apple's *Drive Setup* software and looks for a Apple brand hard drive. Your clone does not have a Apple hard drive, but a hard drive formatted with FWB's *Hard Disk Toolkit*. You need to contact FWB for an update to the latest version, 2.0.6, or the upcoming *Mac OS8* optimized 2.5. You will have to boot up your clone with the Power CD and use the FWB *Crisis* disk to update the

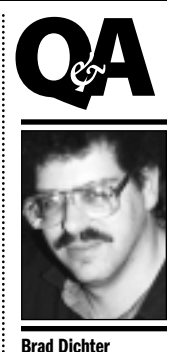

*BradMacPro@aol.com* **We welcome the following members who have joined LIMac in the past month:** Ralph and Dorothy Cohen Carl Cornelio Valerie Ekerman Bernard/Rita Frey Mike Glassman Debbie Goldbeck Michael Hayes David Israel Stephen Jacobs Helen Jenkins Debbie Johnson Norman Kashefsky Douglas Kiviat Jan Loney Mary Pat Lyons Harold and Ronnie Marciari Robert Masone Marvin Mattelson Herb and Gini Meyer Cynthia Mollod Arthur Monford Adrienne O'Brien Richard O'Keeffe Paul Peters Stephen Rabinow Carol Raff Joseph and Loretta Rayzak Co Renmeester Charles Roth Frani Rothkin Al Rutsky Joseph Scalia Thomas Schwarz Gerald Shak Daniel Sherman Ken Spencer Bryan Stephenson Susan Sussman Toni Valenstein Norbert Weatherhead

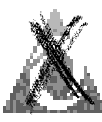

Have you noticed the latest ruse by America Online? It's worse than the spamming and advertising from which they

claim to protect you. Having overextended themselves by offering unlimited time on line and trying to alleviate the problem by installing more modems, etc., they've finally decided to take it out on us. Each session is now policed by timer programs. If any inactivity is perceived, even a couple of minutes, you are immediately asked if you want to stay on line.This applies to e-Mailing activity, membership areas and especially surfing the Net using your own *Netscape* browser.The notice window goes unannounced by any alert sound, and is usually placed in the center of the screen so as to be hidden beneath any window you may have open. If that doesn't work, the inquisition continues with alternative queries that (graciously) allow ten minutes to

answer.These are randomly timed at anywhere from 20 to 45 minutes. Once disconnected, the AOL application locks up for several minutes until it notices what happened and allows you, after having discovered the reason for the cessation of all screen action, to begin the re-entry procedure. Very frustrating.

I have complained several times and only get self aggrandizing e-Mail about how well AOL is doing in answering this and many other user

**More Technical Corner** 3

complaints. I don't think anyone reads the complaints, only by a fileserver using an allpurpose letter. I have also had this technique applied to me on an inquiry about a mistakenly billed list of AOL hours. I got no satisfaction, only another copy of the bill.That's called "stonewalling," I believe. Very tricky.

I'm told that the only answer to these problems is to leave AOL for another service. I'm thinking about it.-The Editor **■** 

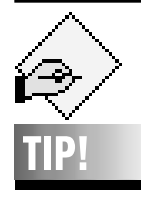

#### **Forcing Black Type to Overprint:**

In most programs, black type always overprints any colored object behind it. If you ever need the type to not overprint, define a color as a 99% tint of black and use it for your type. It will still print totally black, but you can assign this color any trapping values you'd like.

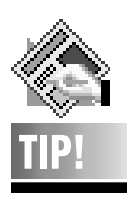

**Tabs in** *QuarkXPress***:**

*QuarkXPress's* tabs aren't limited to lining up on margins and decimals – they can align type on any character.

In the Tabs dialog box (*Command-Shift-T*), chose *Align On* from the *Alignment* popout menu, then type in the character on which you want the alignment. *– Electronic Design*

driver on your internal startup drive. When you restart afterward and try to install *Mac OS8*, you will get the same message, but you can choose to install it anyway. Don't forget to update the drivers on all your removable disks as well. Iomega's latest software for ZIP and JAZ drives will automatically update disks as needed when they are inserted. For people with old machines using non-Apple hard drives formatted with any software that was never updated to work with *Mac OS8*, you will need to get a universal formatter like *Hard Disk Toolkit*, back up your hard drive, reformat it with HDT and then restore before the *Mac OS8* install.

| **I have** *Eudora Light* **(shareware e-Mail software) version 3.1. I can send messages, but I get an –36 i/o Error:***"Message could not be saved,"* **when I try to receive my mail. I reinstalled it, and allocated extra RAM to the replacement.** *Netscape***'s mail function works fine. Qualcomm wants me to buy the Pro version for tech support.**

The –36 Error means your software has a problem writing some information to your hard drive. It's not *Eudora*'s fault. The reinstalled copy is trying to write to the same place on your drive. You should backup your whole hard drive and do a thorough media test. You may have to reformat and map out bad sectors. You may have a SCSI problem with your cabling and/or termination. The Pro version would have the same problem. It's a shame they couldn't point you in the right direction by understanding the *–36 Error* code.

| **I have a Power Mac 6500 using a USRobotics 56K Sportster, dialing into LINet's 56K line, it disconnects a lot. I get a Type 3 error on reconnect, forcing me to restart. Any suggestions?**

Their *PPP* dialer is at fault. You need a new one. Record your settings and toss the *ConfigPPP* control panel and the *PPP Extension*. Get the U.S. Robotics High Speed modem script for *ARA* and/or *OT/PPP* from USRobotics' web site. Then install *Open Transport 1.1.2* and *OT/PPP 1.0*. Then, put the special modem script into the *Modem Scripts* folder inside the *Extensions* folder inside the *System* folder. Configure *TCP/IP* to use *PPP* and configure the *Modem* control panel for the Sportster x2. Then set up PPP with LINet's phone number,

your account name and password and give it a try. I'll bet it's faster and more stable.

| **I have a** *PPC* **using FWB's** *HDT 2.06***, then I added a LaCie external with** *Silverlining Lite***. Should I replace the** *Silverlining* **with the** *HDT***?**

That would be best. The fewer drivers loaded the better. You should back up the external to the internal if you can, then do a quick initialize with *HDT* and then put things back.

| **I have an HP DeskWriter. When I print, I get the message** *"Can't locate PrintMonitor,"* **so I have to manually load** *PrintMonitor***. I'm running** *System 7.5.3***. I don't know what version of the HP software I have.** Update to the last version of the DeskWriter software, version 6.0.3, and get *HP Background v4.0.6*, all available from their web site. (There is a link to it from our user group web site.) Follow the links to *Web sites of interest to members*, then Hewlett Packard under the Software for Hardware group. After you install *DeskWriter 6.0.3* first, you'll have to manually remove the old *HP Background* from the *Extensions* folder and replace it with the 4.0.6 version. Also get rid of the older version(s) of the *DeskWriter/DW Chooser* Extensions. Your particular problem is related to *HP Background*. I would guess it's disabled or corrupted or maybe something was moved or renamed.

### | **I don't have the option to put the monitor to sleep. How do I do that? I have the Apple 15-inch model.**

Not every monitor supports the Energy Star system, and thus cannot be put to sleep. If you mean the Apple Multiple Scan 15" Display, you need to go to the *Energy Saver* Control Panel to set the *Monitor sleep time*. You may have to click the *Show Details* button to set the time for just the monitor's sleep, independent of the Mac itself. If you have the old Apple 15" portrait display, grayscale only model, then it cannot be put to sleep. Some Macs don't support the *Energy Saver* Control Panel. Try a shareware screen saver like *Eclipse* from Ambrosia Software.

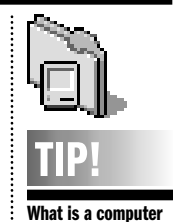

**virus?**  Some people don't realize…A computer

virus is anything that modifies your *System* or *System* folder that you do not know about, or do not approve of.

▶ A computer virus is any new software introduced into your *System* that erases any other file without your prior knowledge, or approval.

 $\blacktriangleright$  A computer virus is any new software introduced into your *System* that causes undesirable effects without your prior knowledge, or approval.

▶ A computer virus is any new software or program that causes other files currently on your *System* and in use to be removed or modified in a way that causes other programs to cease functioning.

 $\blacktriangleright$  A computer virus is any program that installs a second *System* or duplicate *Fonts,Extensions, Toolboxes, CDevs* or *Chooser* documents into your computer or hard drive space. ▶ A computer virus is any program that

requests that you remove virus protection,and then commits any of the above. *–Fred Showker*

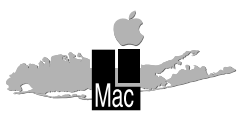

**Long Island Macintosh Users Group** Post Office Box 518

Seaford, New York 11783 **General Meeting: Friday, Oct. 17, 7:00 <sup>P</sup>.M.** The topic will be digital photography, with an emphasis on using it for commercial work. The presentation will be made by a person from PHASE ONE, makers of digital camera backs ranging in price from \$14,000 to \$40,000. The presentation will be of a general nature at the regular meeting and more specific at the DTP<br>SIG meeting. SIG meeting.

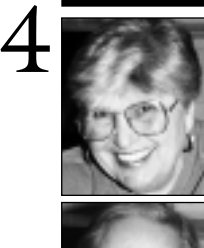

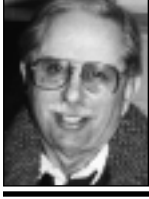

**Helen and Sheldon Gross** *SHEL1@cybernex.net*

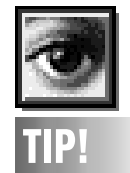

# *Photoshop* **Curves Dialog Box:**

In *Photoshop 4.0*, you can enlarge the *Curves* dialog box by clicking the zoom icon at the upper right hand corner.The default grid divides the tonal range into quarters; you can obtain a grid divided into tenths by *Option-Clicking* in the grid. – *Electronic Design*

### **Sore Eyes**

Our September meeting at NYT was indeed a site for "sore eyes'. That larger room was filled to capacity and then some with enthusiastic, dedicated Apple users standing or sitting on the floor, eager learn how to enhance their abilities on the Mac. With support like that exhibited at the meeting any reports of the imminent demise of Apple are obviously greatly exaggerated. We all owe a great deal to Kirk Cronk and our President, Balan Nagraj, who made it happen and to our Technical Advisor, Bradley Dichter, who is responsible in no small measure for the success of the program. It was truly astounding to hear him accurately answer questions and solve problems from an audience that large and that varied. Audience participation took on new meaning that night. The demo of the new *Mac OS8* by a representative sent by Apple from Cupertino clearly indicates that user groups in general and LIMac in particular are now beginning to get some long-deserved support and recognition.

School at all levels is now in full swing. We thought it might be helpful to our student members and or parents of students to provide information about a site which will be of invaluable assistance to any one interested in environmental studies. The address is *http://www. pmel.noaa.gov/research/research-tour.html.* The site is governmental. Pacific Marine Environmental Labs (PMEL) with links to the National Oceanic Atmospheric & Atmospheric Admin.(NOAA). Current PMEL programs focus on coastal and open ocean observations in support of prediction of the ocean environment on time scales from days to decades. Your research can be done and the term paper written without leaving home. Come to think of it, maybe it's not such a good idea after all.  $\blacksquare$ 

# **User Group Connection**

For many years leasing has been a favorite payment option for businesses. Now, UGS has introduced a leasing program designed for individual consumers. UGS, partnered with Lease Acceptance Corporation, to offer a new flexible payment option. For complete information call at 800-350-4842, or talk directly to a Lease Acceptance Corp. expert directly by dialing 800-370-5511.

Recently Apple rolled out its new Tech Info Library (TIL). The TIL is Apple's official technical support database that contains over 14,000 articles on Apple's products, past and present. This database includes basic and advanced search capabilities. Apple's TIL is found at *http:*//*til.info.apple.com/.*

Many thanks to Miles Sibel for bringing copies of The New MacAdvocate II CD to our September meeting. If you did not get a copy, you can get one *free* at *www2.apple.com/ whymac/*.

Apple consolidates a listing of all current discounts. Here it is – a one stop source for details on all current Apple specials, including rebates, loans, special leases, you name it. It's called New Deals and you'll find it at *http:*// *www.apple.com/newmac/nf/nf\_offers.html.*

Apple sites-of-the-month to bookmark. | Technical Support Online: *http:*//*support. info.apple.com/tso/tso-home.html.*

| Developer World Technical Q&A: *http:*// *devworld.apple.com/dev/techqa.shtml.*

| Mac OS Software and Hardware Guide: *http://www.macsoftware.apple.com/.* 

If you purchase an item from the User Group Store (UGS) please let me know so that I can be sure the group receives credit for the points that are due to us.  $\blacksquare$ 

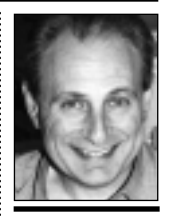

**Max Rechtman** *MaxLIMac@aol.com*

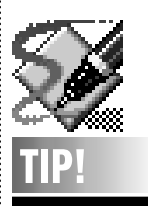

**Alignment in** *Freehand***:**

To force one object to center on top of another without moving the object you're trying to center it on, select the object you want centered and *Cut* it. Then, select the object on which you want it centered and change your page view to 100 percent. This centers the object in your display. Now, *Paste* the object you cut and *Freehand* pastes it in the center of your display. Simple? *– Publish*